## **OnyxView**

Client-Programm OnyxView stellt auf separaten Registern eine Thumbnail-Übersicht aller zum Patienten vorhandenen 2D- und 3D-Bildbefunde in einer Sitzungsansicht dar. Für die dort ausgewählten Thumbnails kann ein Einzelbildbetrachter im separaten Fenster geöffnet werden.

OnyxView kann aus allen Modulfenstern über Icon-Taste geöffnet werden. Der Einzelbildbetrachter lässt sich zusätzlich im Hauptfenster auf Reiter |Bilder / 2D-Daten| und |Bilder / 3D-Daten| über Thumbnail-Kontextmenü [Senden an | Bildbetrachter] aufrufen.

## **Thumbnail-Fenster**

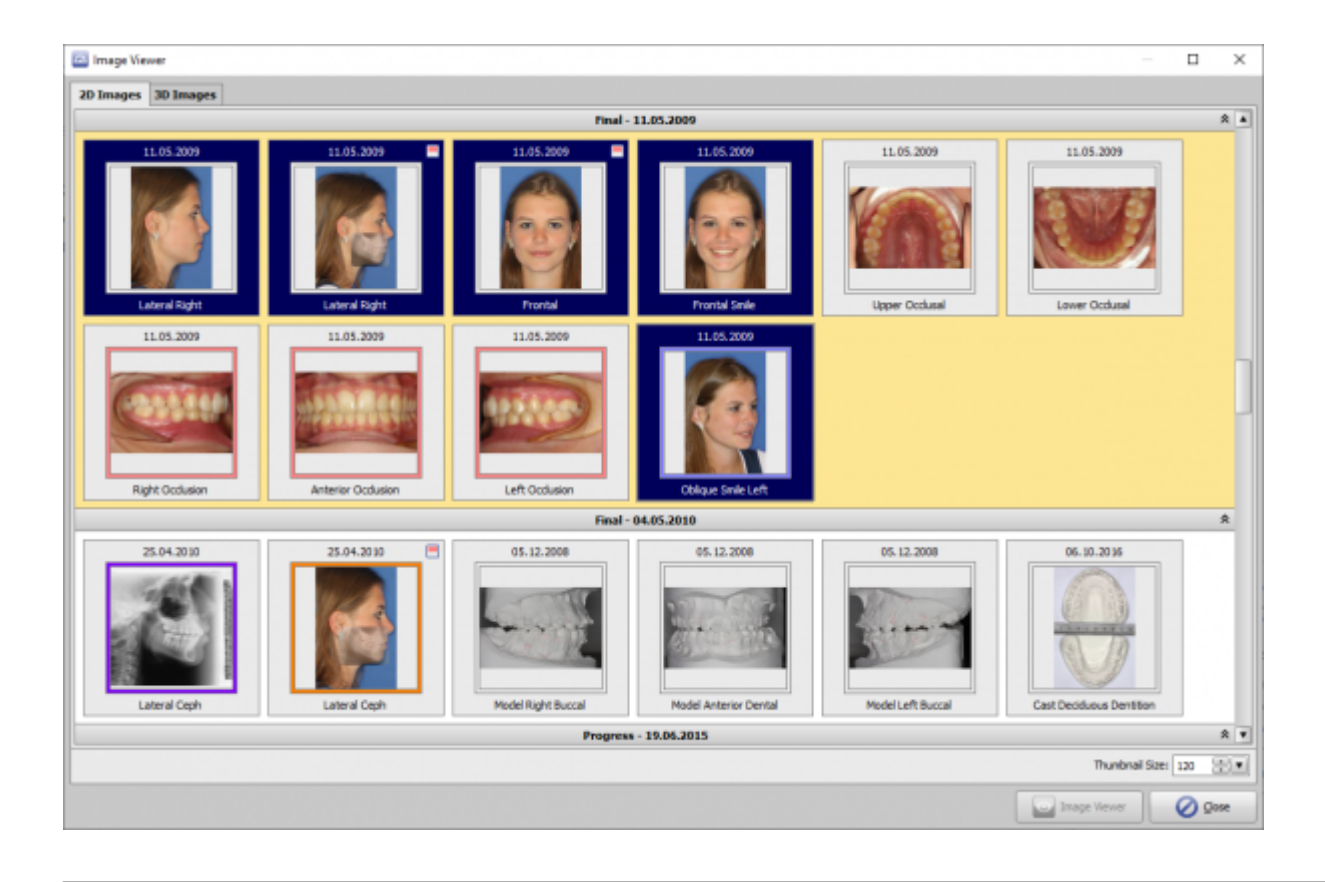

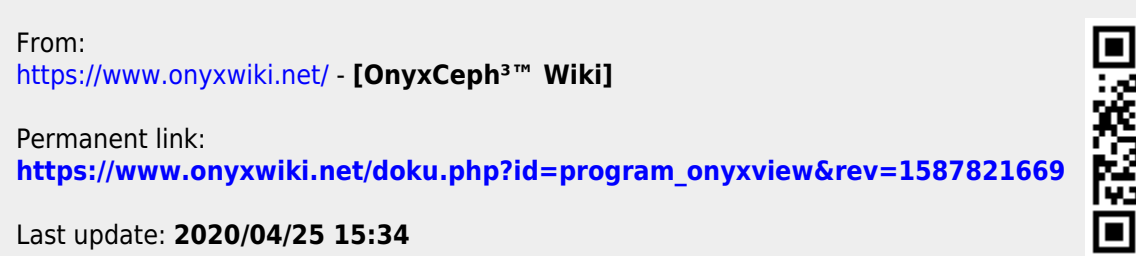

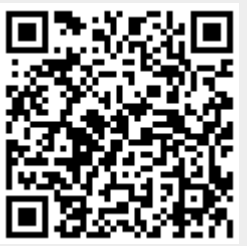